# Jira Cloud Github 연동(integration)하기

이 문서는 Jira Cloud와 Github간 연동(integration)하는 방법을 공유하기 위해 작성되었다.

- [Jira Cloud와 연동할 Github OAuth 정보 생성하기](#page-0-0)
- [Jira Cloud와 Github 연동하기](#page-2-0)
- [Jira Cloud와 Github 간 연동\(Integration\) 확인](#page-4-0)

### <span id="page-0-0"></span>Jira Cloud와 연동할 Github OAuth 정보 생성하기

Jira Cloud와 Github 연동을 위해서는 OAuth 정보 연동이 필요하다.

아래는 Github에서 다른 Application과 연동하기 위한 OAuth 정보를 생성하는 방법이다.

1. 2. Github의 사용자 정보 메뉴 선택

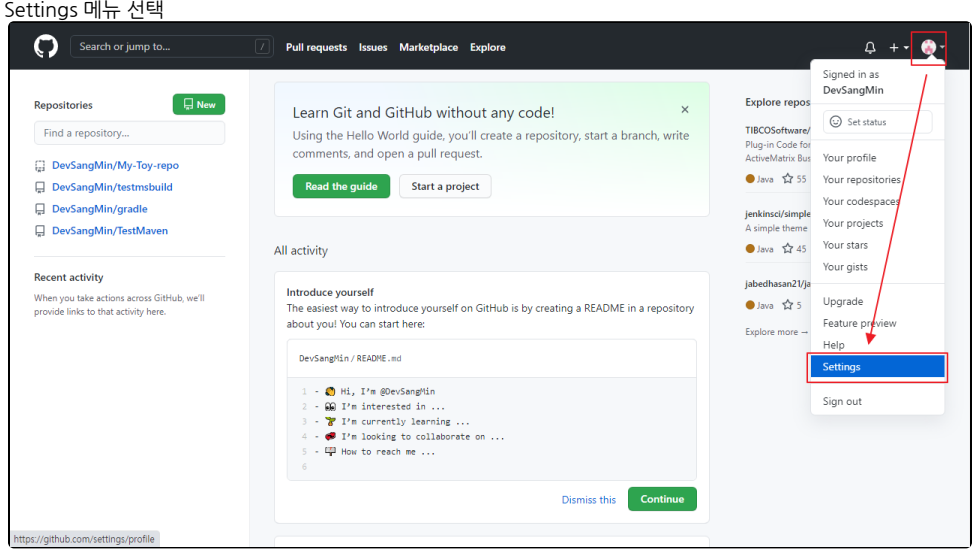

#### 3. Developer settings 메뉴 선택

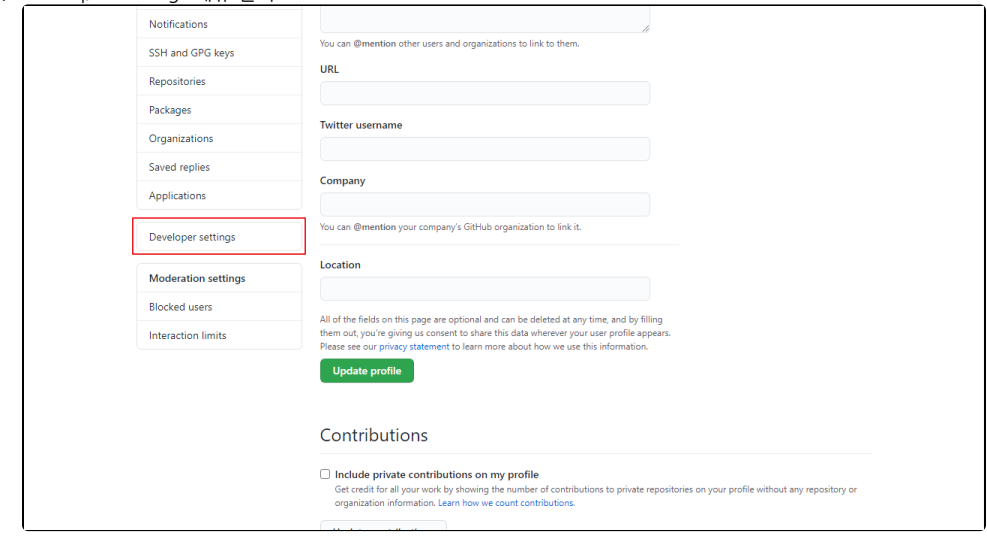

4. OAuth Apps 메뉴 선택

5. New OAuth App 선택

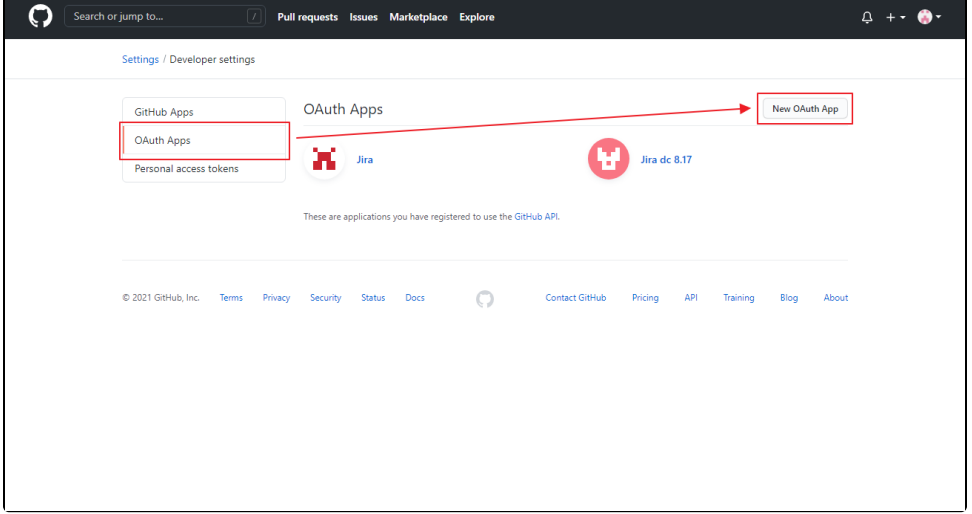

6. 생성하고자 하는 OAuth 정보 입력 후 Register application 선택

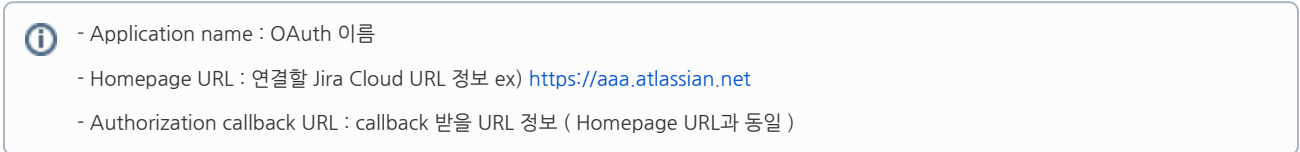

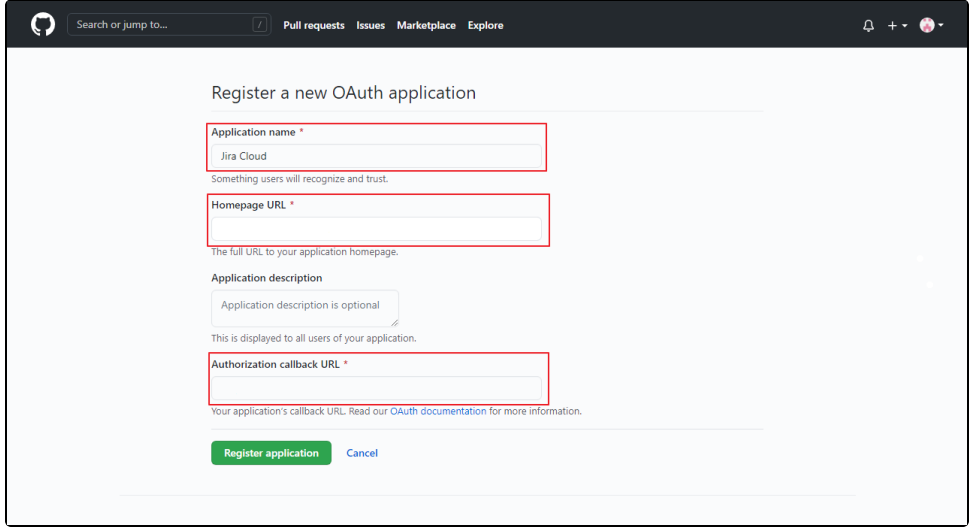

#### 7. 이후 페이지에서 Generate a new client secret 선택

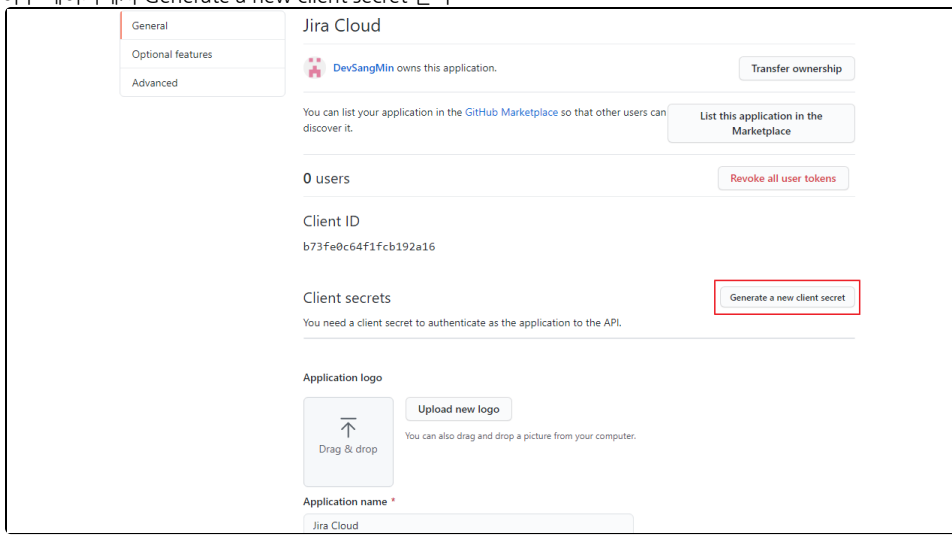

#### 8. 생성 완료 후 캡쳐화면에 표시한 각각의 정보를 확인

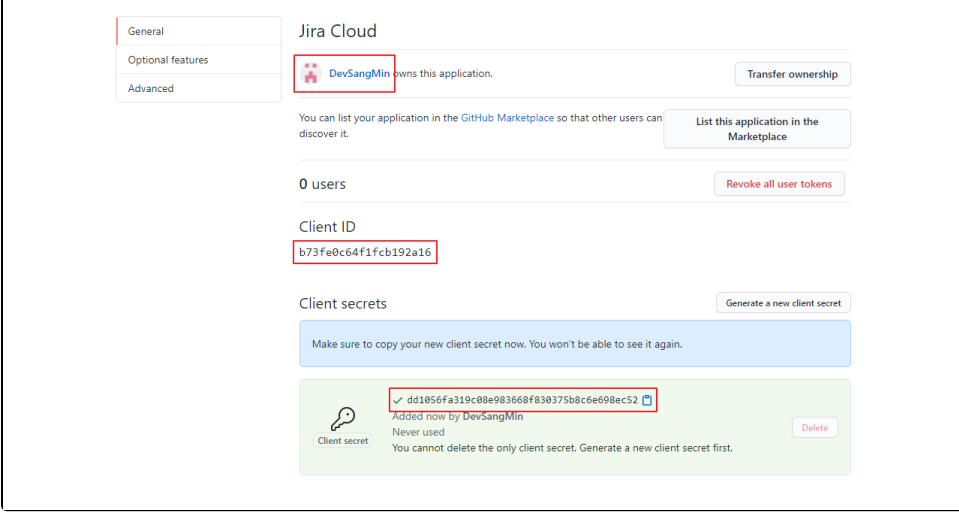

### <span id="page-2-0"></span>Jira Cloud와 Github 연동하기

Jira Cloud와 Github연동을 위해서는 반드시 연동하는 계정이 관리자 계정이어야 한다.

1. 설정 메뉴 선택

2. 제품 메뉴 선택

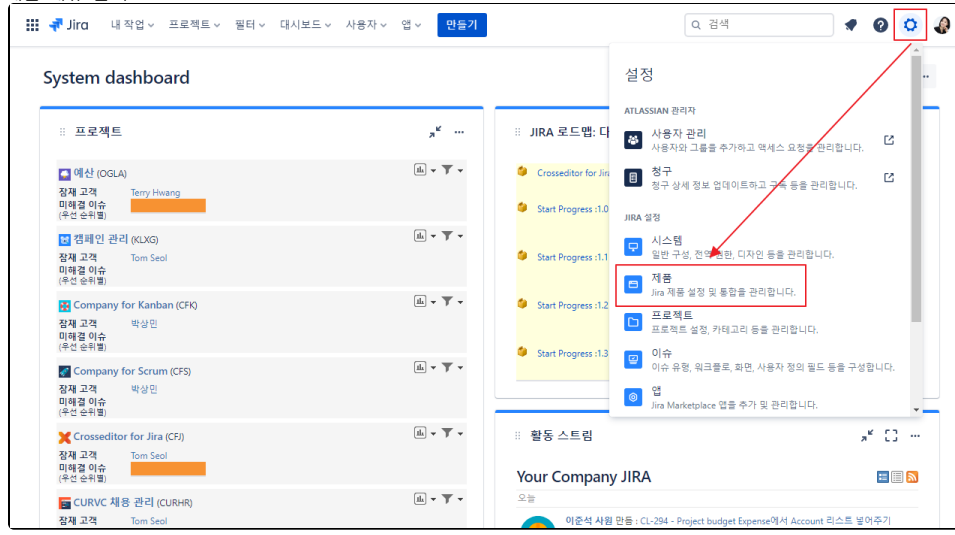

3. DVCS 계정 메뉴 선택

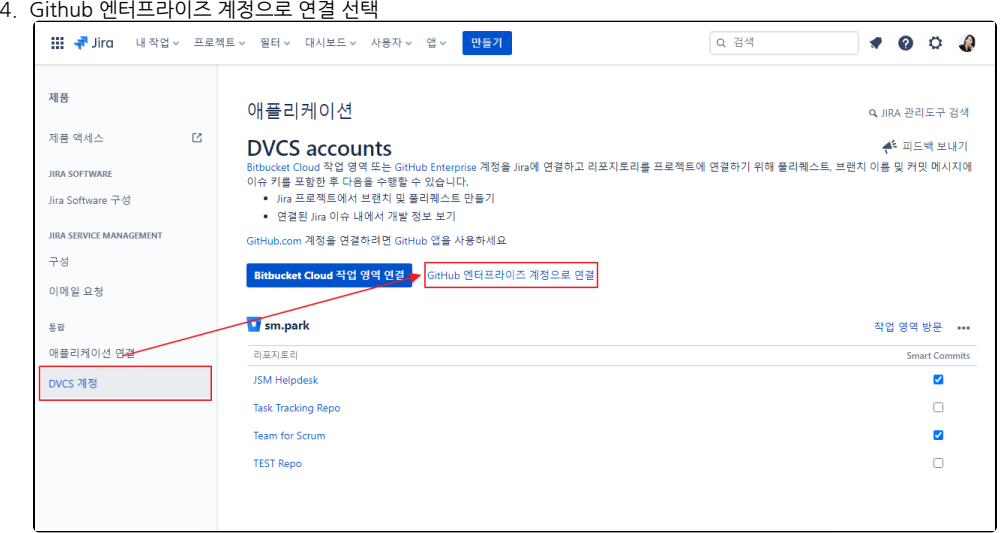

5. 아래 캡쳐화면과 같이 팝업 창이 나타난다면 위 Github에서 확인한 정보를 입력

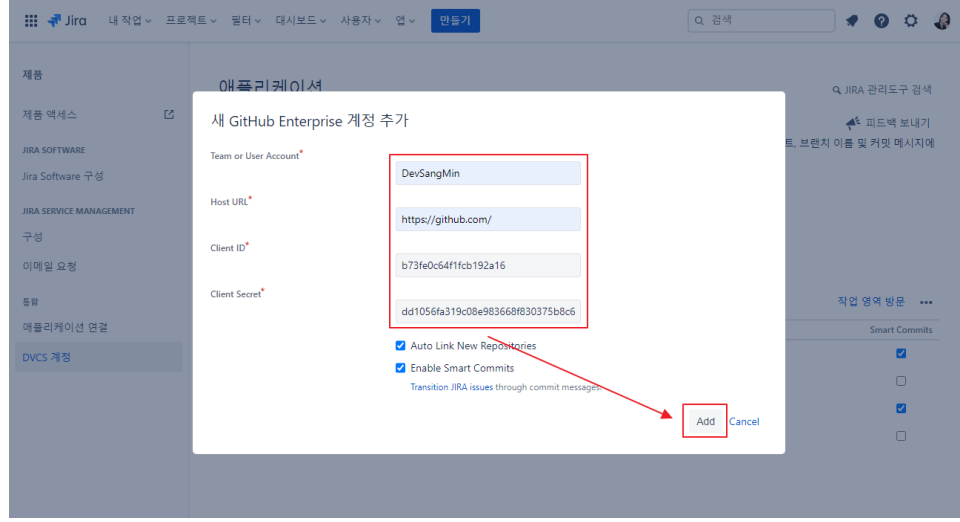

6. Github Enterprise 로그인 확인 팝업에서 Continue 선택

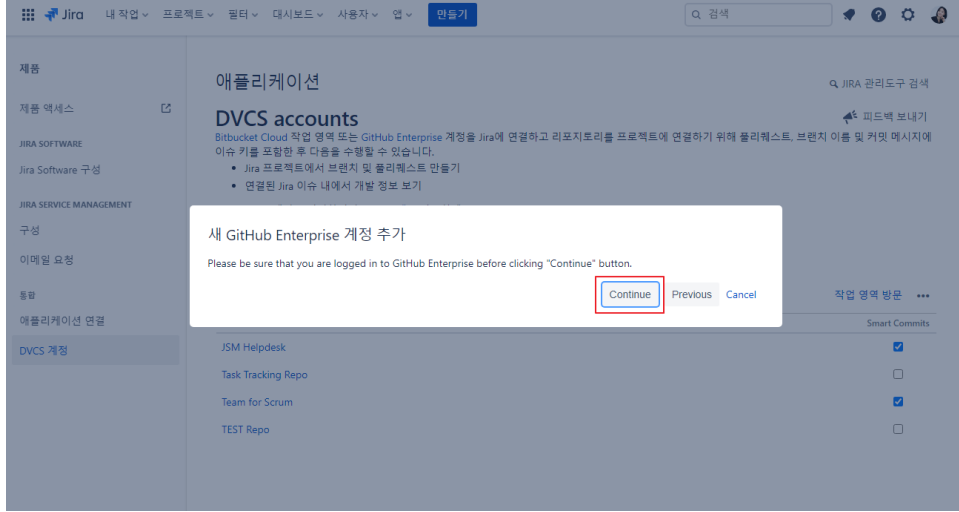

7. Authorize xxx 선택

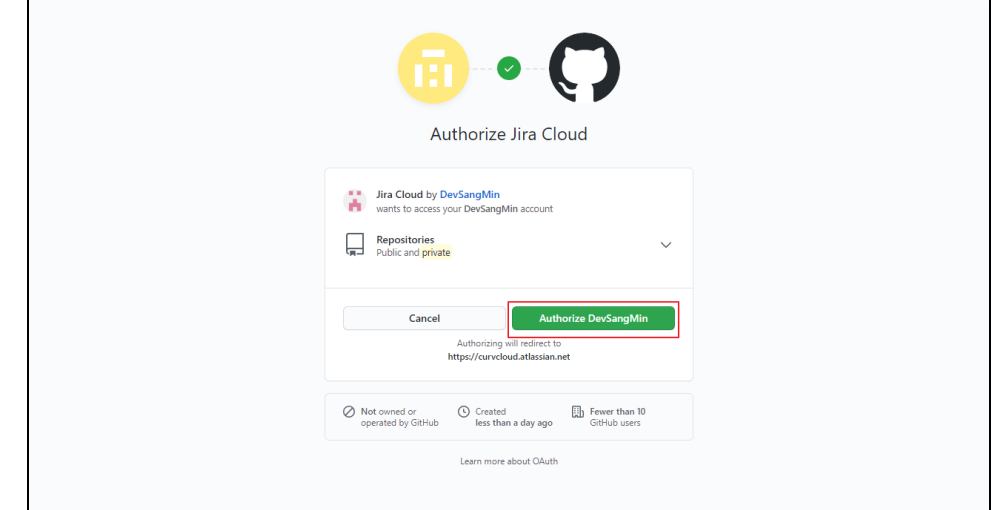

#### 8. 연동 완료

<span id="page-4-0"></span>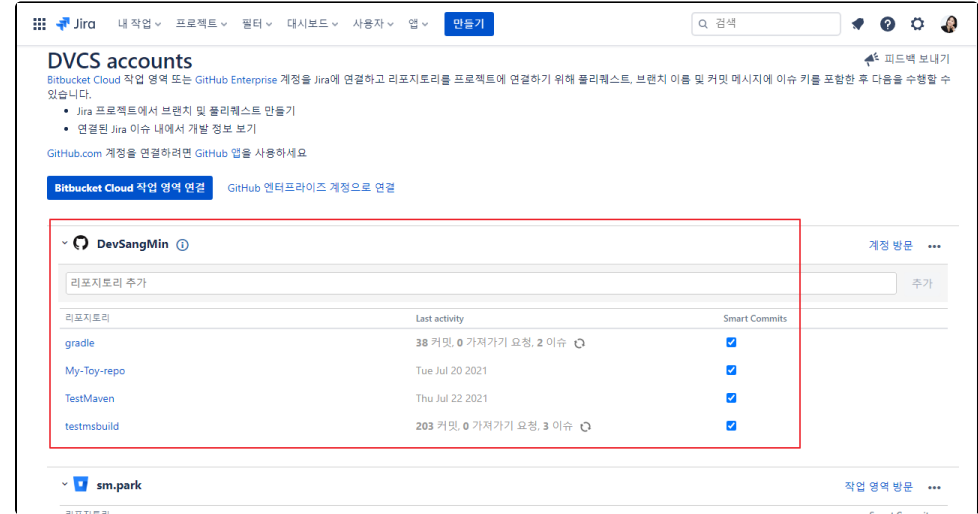

## Jira Cloud와 Github 간 연동(Integration) 확인

1. 2. 연동된 Github에서 pull-request시 Jira ticket ID를 입력 후 pull-request

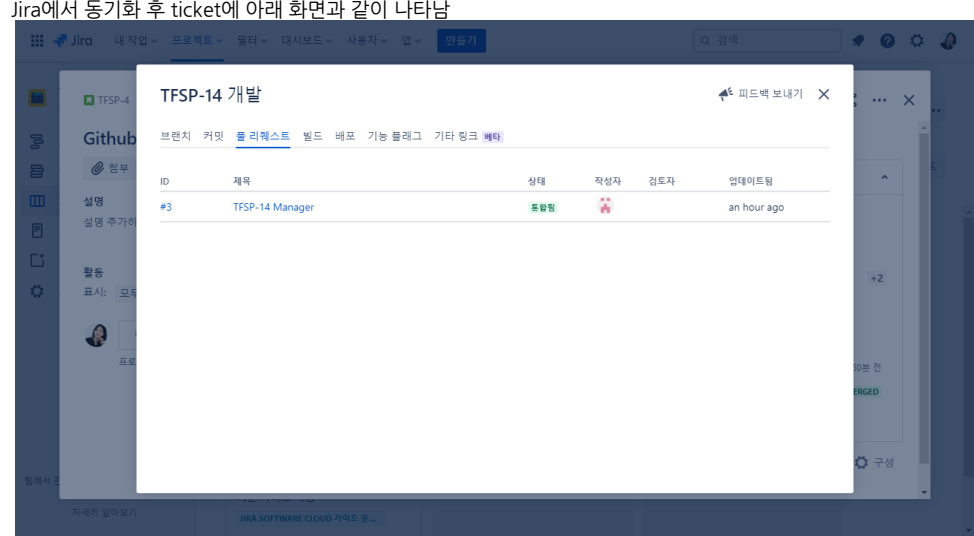